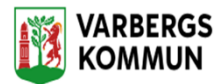

## **Bekräfta beställning**

På din hemskärm, klicka på "**Ej bekräftade beställningar"**

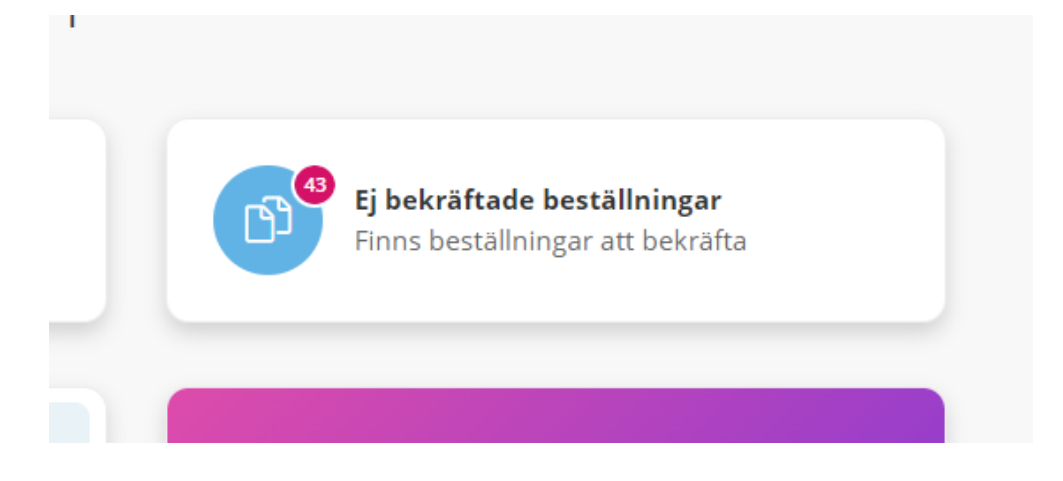

## Klicka på **"Ej bekräftad"** på aktuell kund

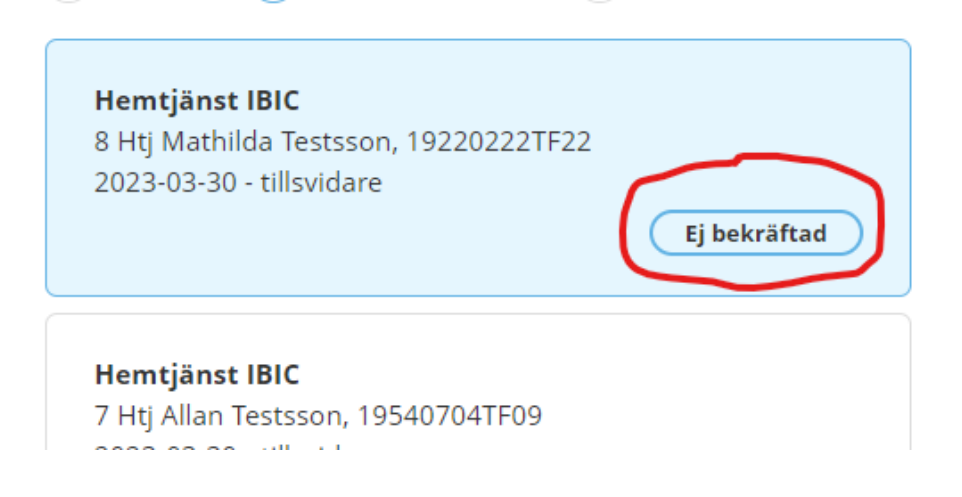

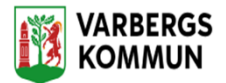

Klicka på **Bekräfta**

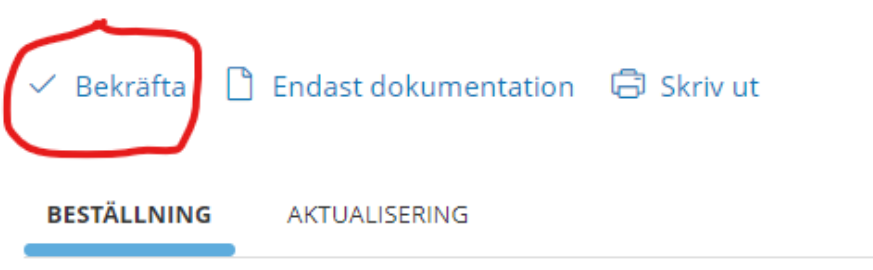

I nästa bild kontrollera datum och organisation, klicka på **"Bekräfta"**

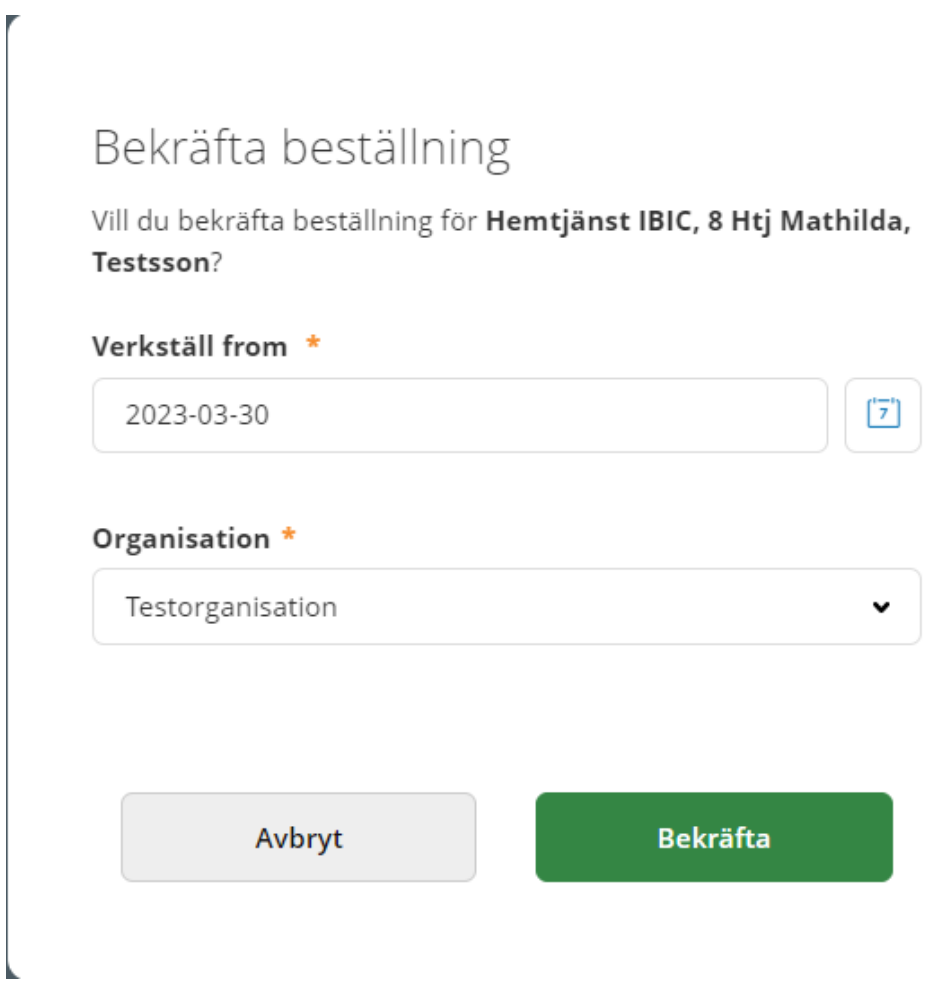

Kunden är nu bekräftad och du hittar kunden i menyrubriken **"sök brukare"**

 $\boldsymbol{A}$ 

٦

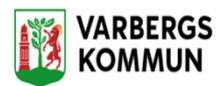

 $\blacktriangle$ 

**Viktigt!** När en ny beställning är bekräftad måste de nya insatserna i beställningen jämföras med de insatser som finns i Insatser. De insatser som inte längre är aktuella skall avslutas med dag innan nya beställningen träder i kraft.

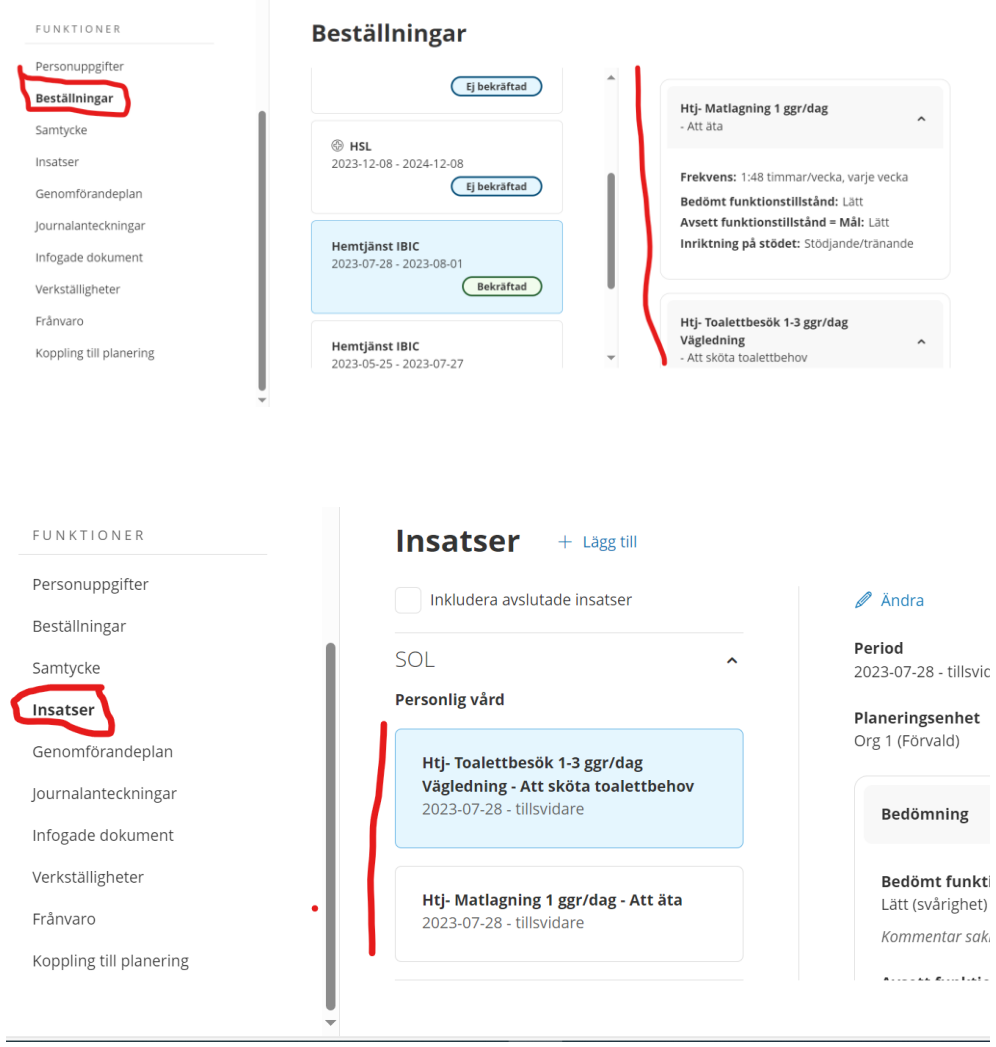